Ě na **NONES** 

# GTT Protocol

For all variants of the GTT35A, GTT43A, GTT50A, and GTT70A

# **Protocol Manual**

**Revision 2.1**

**Firmware Revision: 2.0 or Higher**

# **Revision History**

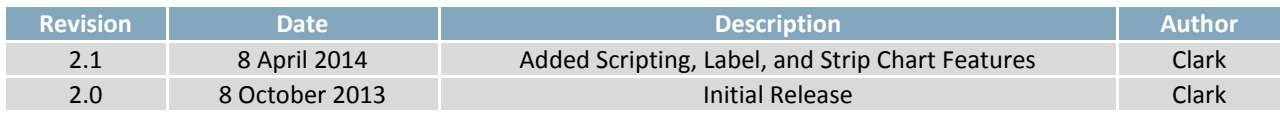

# **Contents**

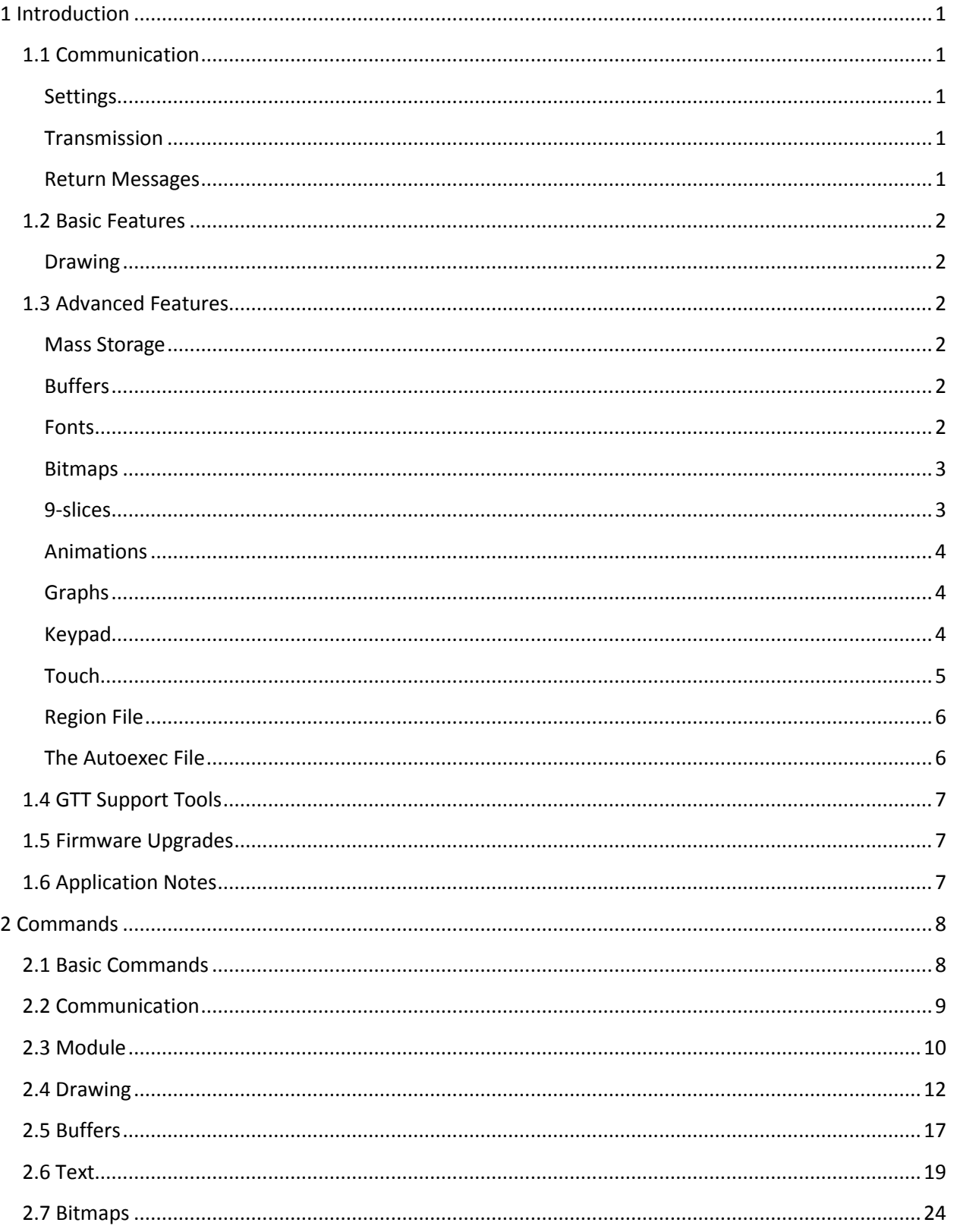

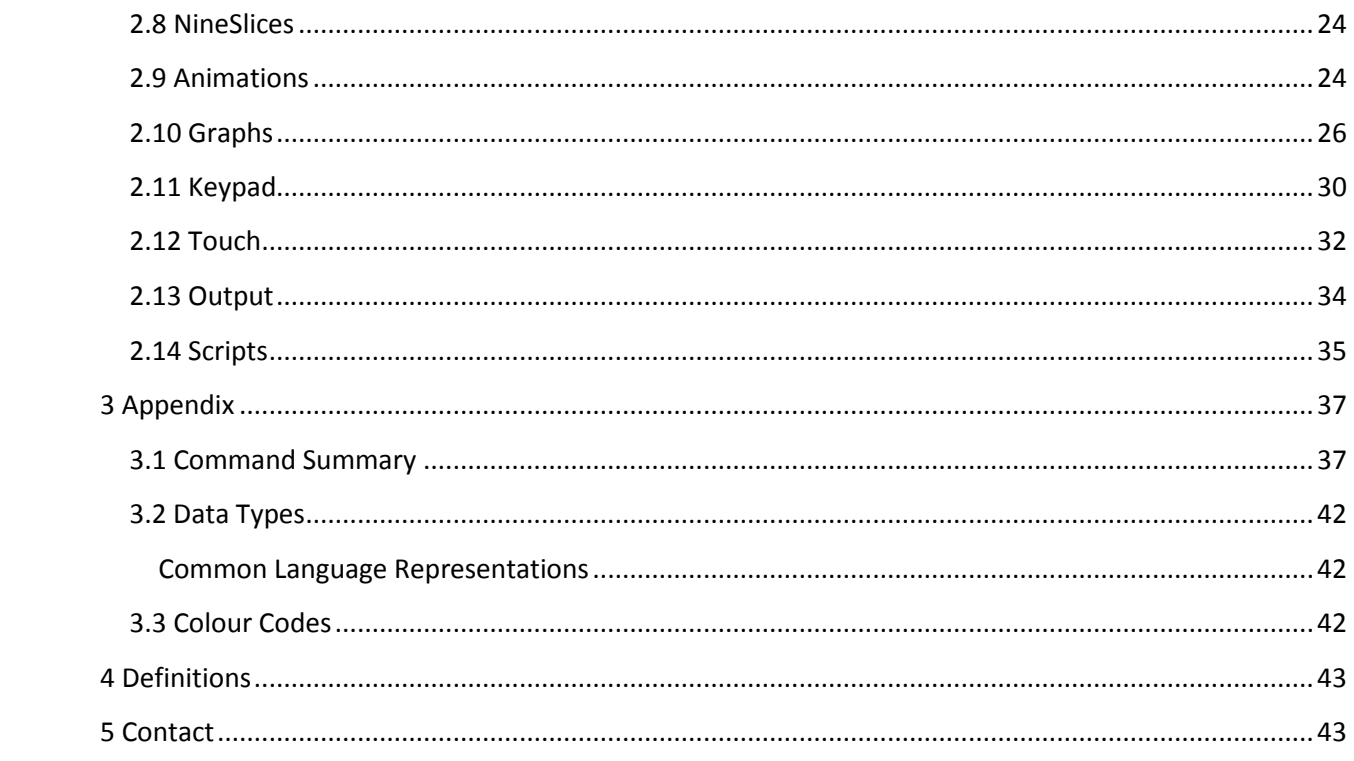

# <span id="page-4-0"></span>**1 Introduction**

## <span id="page-4-1"></span>**1.1 Communication**

### <span id="page-4-2"></span>**Settings**

The multiple communication protocols available and simple command structure of the GTT means that a variety of applications can be used to communicate with the display. Basic default settings for serial protocols, including USB, TTL, RS232, and RS422, as well as  $I^2C$  are shown below.

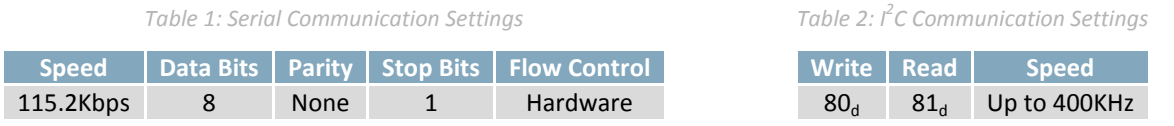

### <span id="page-4-3"></span>**Transmission**

By default, all bytes sent to the display are printed using the default font and standard ASCII encoding. For example, if the user sends the decimal value 65 to the display, an upper case 'A' will appear on the display. The module also responds to a few default ASCII control characters while in the default mode. The functionality of these characters can be toggled between Windows and UNIX compatibility modes using the Control Character Mode command.

#### *Table 3: Control Characters*

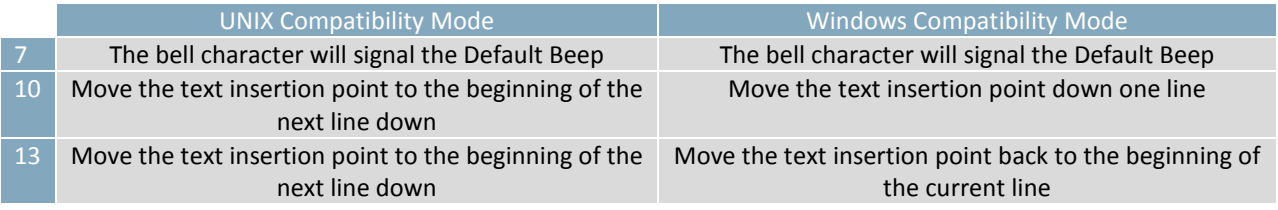

Finally, when the display detects the command prefix character 254, it will enter a command processing state and await the command number and its parameters. Multiple bytes are transferred in Big Endian format. Once the command is finished, the display will automatically return to displaying all bytes sent.

### <span id="page-4-4"></span>**Return Messages**

When the display must return data to the host, it will use a standard message format. Each message will begin with the return message prefix 252, followed by the command number generating the message, a short value containing the length of the data in the message, followed by the data in the message.

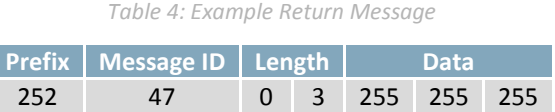

The sample above shows the expected return values from the Get Font Colour command. In this manual, expected return messages are described below any required parameters.

### <span id="page-5-0"></span>**1.2 Basic Features**

### <span id="page-5-1"></span>**Drawing**

The most basic commands available for the GTT line are the drawing features. Simple shapes, from pixels to triangles, can be drawn on the unit simply by sending the correct command with the proper position and size parameters. It should be noted that the coordinate system of the GTT references the top left pixel as 0,0 and increments positively to the right and down, as shown [below.](#page-5-6)

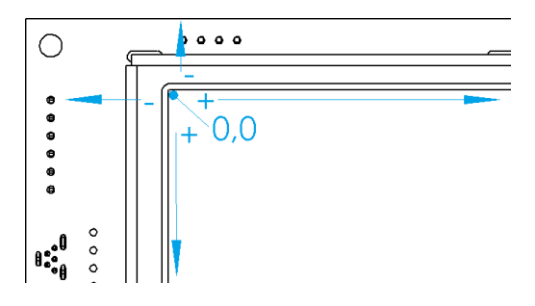

*Figure 1: Pixel coordinate orientation (GTT43A shown)*

<span id="page-5-6"></span>Drawing colour can be set globally using the appropriate command, and the get metrics function will report the number of bits available for each colour. The GTT will use the highest bits of any colour specified, dropping the lowest if necessary. For example, if the display uses 5 bits for red, setting the drawing colour to any value between 0 and 7 will result in the same, black, colour.

In addition to basic drawing commands, the GTT offers a number of more advanced features that enable complex graphical environments to be created with ease.

### <span id="page-5-2"></span>**1.3 Advanced Features**

### <span id="page-5-3"></span>**Mass Storage**

Placing a jumper on the "A" side of the mass storage jumper, the unit will appear to any PC as a mass storage device when powered via the mass storage USB port, providing access to the contents of the SD memory card. The onboard SD memory card is used to store all user fonts, bitmaps, 9-slices, animations and start-up settings. Files are loaded from the SD card into specific buffers for use as outlined below.

### <span id="page-5-4"></span>**Buffers**

The GTT allows fonts, bitmaps, 9-slices, and animations to be easily integrated into display design. These creative touches can be saved to the displays SD memory card then loaded into a buffer for use. Each font, bitmap, 9-slice, or animation buffer has 256 unique slots available, and up to 32MB of data can be stored across all buffers at any one time.

### <span id="page-5-5"></span>**Fonts**

TrueType font files can be uploaded to the SD memory card, loaded into buffers, and used to display customizable text. Commands are provided to modify the size and/or colour of the loaded text. The required .ttf font files can be copied from your Windows Fonts folder or downloaded online.

### <span id="page-6-0"></span>**Bitmaps**

Bitmaps are also uploaded to the SD memory card before use. While they typically display graphic information, they can also be used to create touch regions or animations. Furthermore, a specific colour can be specified to appear transparent when the bitmap is rendered. Please note that transparency in the images uploaded themselves is not supported; all bitmaps should have no more than 8 bits per channel and only 3 colour channels. Supported file extensions are .bmp, .gif, .jpg, and .png.

### <span id="page-6-1"></span>**9-slices**

The 9-Slice file format is a simple text file that describes how to take a bitmap, and slice it into portions to allow simple and elegant scaling. A simple rounded button example would appear as follows:

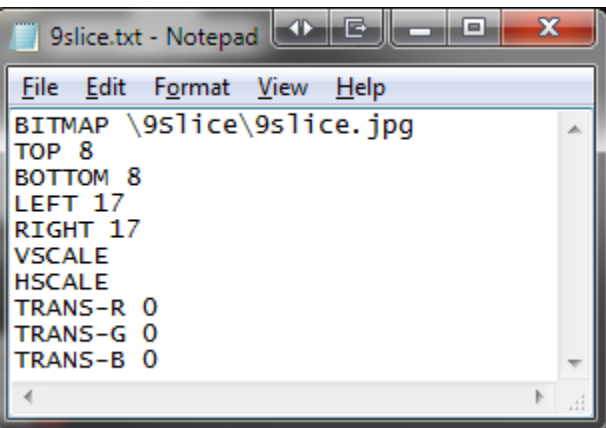

*Figure 2: 9-Slice File Example*

Each line must start with a keyword, followed by parameters. If a line contains an unrecognized keyword, the line is ignored. Keywords are defined in the [Example Keypad Response](#page-7-3) table.

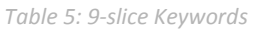

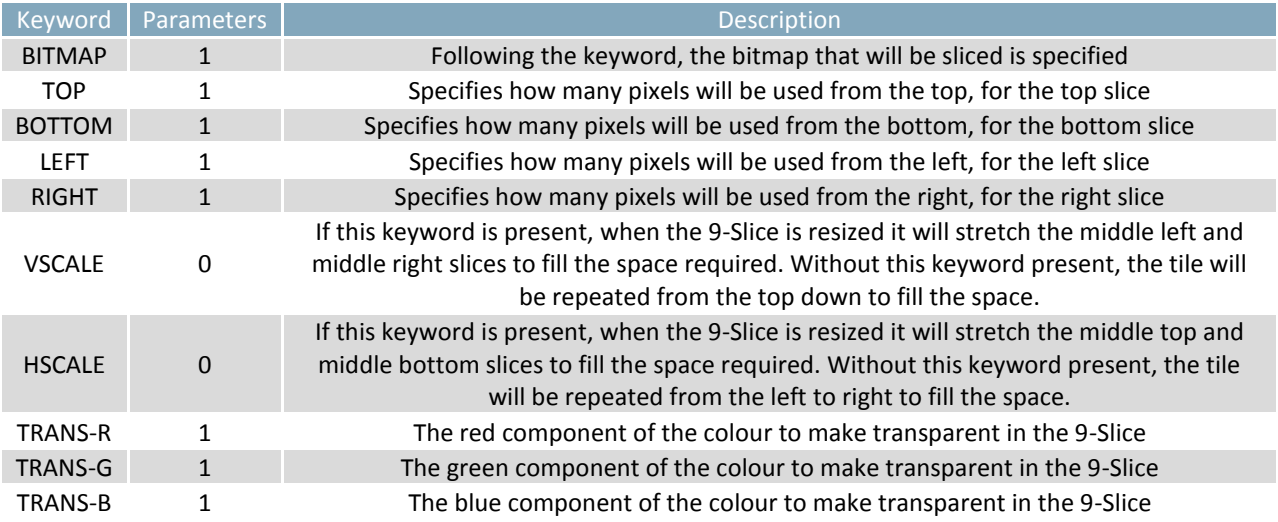

#### <span id="page-7-0"></span>**Animations**

While the data for animations are stored in the buffer system outlined in the Buffers Section, the actual state of animations are stored in a separate series of Animation Buffers. The animation descriptor file is a simple text file, with a series of lines of times to display a frame, and a path from the root directory to a bitmap file to use for that frame. For example:

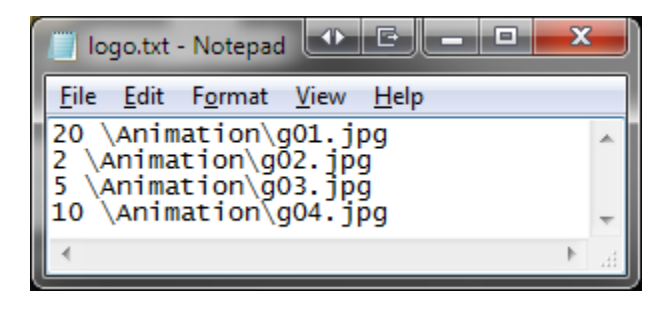

*Figure 3: Animation File Example*

The above example defines the first four frames of a sample logo animation stored in the Animation folder, with each frame displayed for 20ms, 2ms, 5ms, and 10ms respectively.

### <span id="page-7-1"></span>**Graphs**

Graphs simplify the visual display of numerical information on the screen by taking care of the calculations and placement of graphics. Once a graph is created, only the new value needs to be sent to update it. The ratio of the new value to the minimum and maximum levels is automatically calculated, and the graphic is updated. 9-Slice graphs also allow for complex graphics to be used for more detailed rendering. Graph information is stored in a series of graph buffers. A unique index is specified when a graph is created, and used to reference the graph in future commands.

### <span id="page-7-2"></span>**Keypad**

<span id="page-7-4"></span>Unique values can be assigned for up to 25 keys, when a key event occurs it will be saved to a 20 key buffer. Key events will generate a return message that can be transmitted immediately or polled by toggling the auto transmit key press command. A sample return message is shown [below.](#page-7-4)

<span id="page-7-3"></span>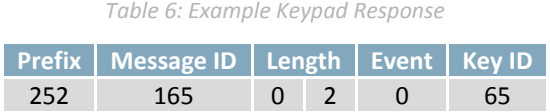

<span id="page-7-6"></span>Key presses will have a message ID of 165, and a data length equal to the number of bytes currently in the key buffer. Each key value will be preceded by an event byte as per the [Keypad Event Types](#page-7-5) table.

<span id="page-7-5"></span>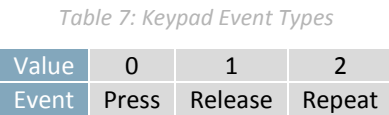

### <span id="page-8-0"></span>**Touch**

Touch configuration allows the screen to return various types of up, down and move messages depending on the reporting style. Two distinct styles are available: region and coordinate. Both generate a return message with an identification number of 135, followed by event information. Touch calibration is set at the factory but could change in the field. Before using either style, please be sure your touch screen is calibrated correctly using the commands provided.

<span id="page-8-1"></span>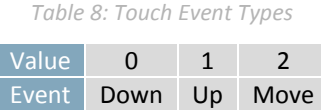

Regions can be compared to buttons defined on the screen. For each region a rectangular area is defined, when it is touched a report is sent back to the host and the specified down bitmap is displayed. After the region is released, the selected up bitmap is displayed. Event information consists of an event type as listed in th[e Touch Event Types](#page-8-1) table, and a specific region number defined at creation. Events that occur outside defined regions may be reported as Region 255, when reporting is turned on.

*Table 9: Example Region Response*

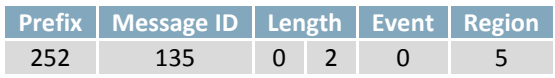

In coordinate mode, the GTT will send an event type as listed [above](#page-7-6) followed by signed short x and y coordinates of the touch location.

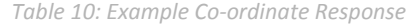

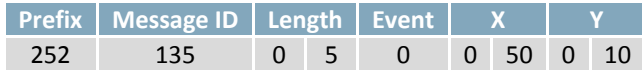

### <span id="page-9-0"></span>**Region File**

Each line in a region file describes a single touch region by specifying an index, starting x and y coordinates, width and height values, and buffer indices for the down and up images used. There must be no blank spaces before the index field, only a single space between each field, and no extra spaces after the up field. Bitmap buffers specified must be pre-loaded with desired images. An example of the first row of the calculator demo is shown [below.](#page-9-2)

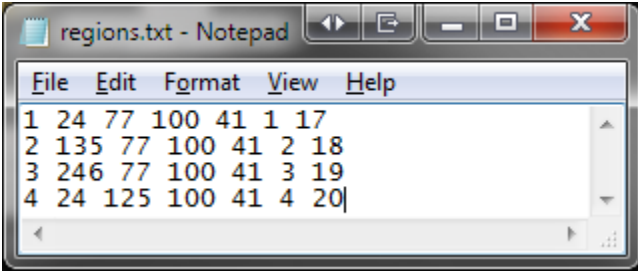

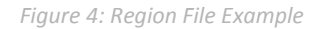

<span id="page-9-2"></span>This would define four touch regions. Region index 1 is positioned at coordinates (24, 77), with a width of 100 and a height of 41. When it is pressed the bitmap in bitmap buffer 1 will be displayed, and when it is not pressed bitmap 17 will be displayed. Three similar regions follow this one.

### <span id="page-9-1"></span>**The Autoexec File**

On startup, the module will check the root directory of the SD card for a file named AUTOEXEC. If that file exists, it will be loaded directly into the in buffer and parsed as if it came from the input communications port. This is useful for having custom power on defaults. Simply place the binary stream of values that the module should execute on startup in the AUTOEXEC. The default autoexec file below, which ships from the factory, loads and displays a start screen before clearing the bitmap buffer.

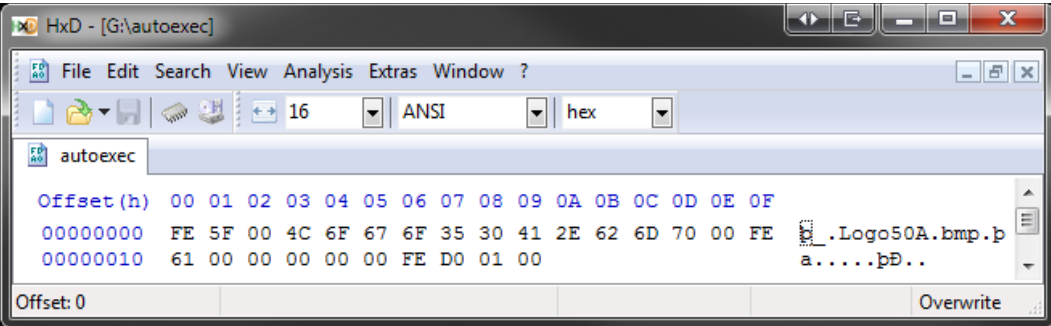

#### *Figure 5: Autoexec File Example*

Please note, if a command is started within the AUTOEXEC, however is not completed with the data in the AUTOEXEC, the command will wait for data from the serial port to complete the command. After which, the module will return to normal operations. The AUTOEXEC file is a special example of the script feature available on the GTT line.

# <span id="page-10-0"></span>**1.4 GTT Support Tools**

Downloaded fro[m http://www.matrixorbital.ca/software/,](http://www.matrixorbital.ca/software/) the GTT Project support tool provides a simple graphic interface with the full library of GTT series commands. This program allows users to drag and drop commands into a list that can be transmitted to the GTT, saved, and even loaded for later use.

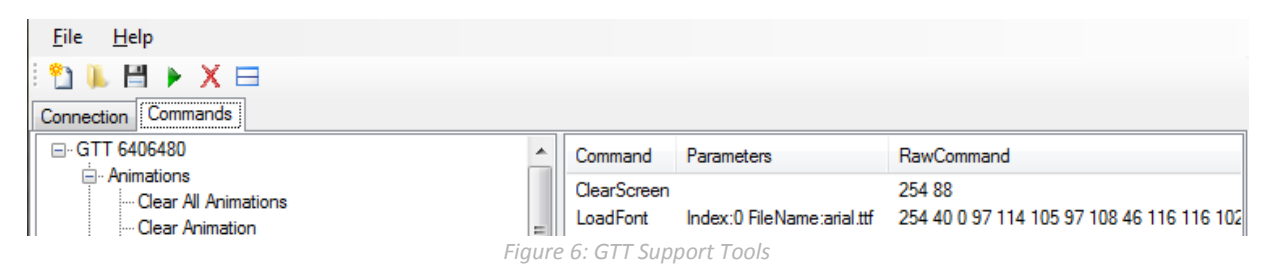

As you can see, each command added is displayed its name, any applicable parameters, and finally, a byte by byte account of the information that will be sent in decimal notation. While this list of commands can be saved and recalled later, it can also be converted into a binary file using the save as feature. This will allow easy creation of AUTOEXEC startup files, and integration into application specific code. Finally, the support tool provides a debug window that will display the information flow to and from your GTT to ensure your command list executes exactly as it was envisioned.

### <span id="page-10-1"></span>**1.5 Firmware Upgrades**

After release, Matrix Orbital may publish updates to the GTT code base or functionality that can be easily applied to the unit in the field. While in mass storage mode, place the latest upgrade.bin file from <http://www.matrixorbital.ca/software/GTT2.0/> into the GTT upgrade folder. Then, cycle power to the unit, watch the screen for status updates, and wait for the screen to reboot. Finally, replace the GTT in your application and enjoy the new additions to the display you've come to know and love.

## <span id="page-10-2"></span>**1.6 Application Notes**

Full demonstration programs and code are available for many different Matrix Orbital displays in a number of different languages from the Application Note section at [www.matrixorbital.ca/appnotes.](http://www.matrixorbital.ca/appnotes)

In addition, all files required to run the short examples described in the Advanced Features section are available for download from [www.matrixorbital.ca/manuals/GTT\\_Series.](http://www.matrixorbital.ca/manuals/GTT_Series/) Each example runs as an autoexec script and is described in the Instructions document.

For additional information regarding the features implemented, please see the Commands section below. If you have any questions please don't hesitate to contact a knowledgeable Matrix Orbital technical support representative.

# <span id="page-11-0"></span>**2 Commands**

# <span id="page-11-1"></span>**2.1 Basic Commands**

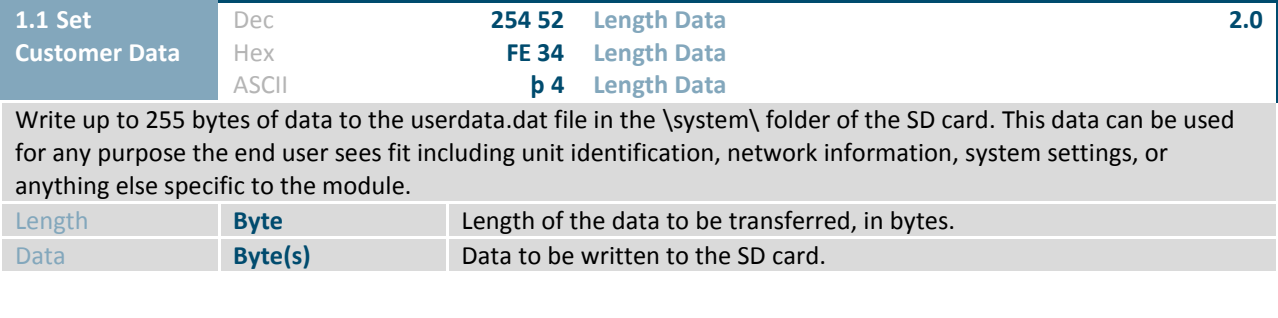

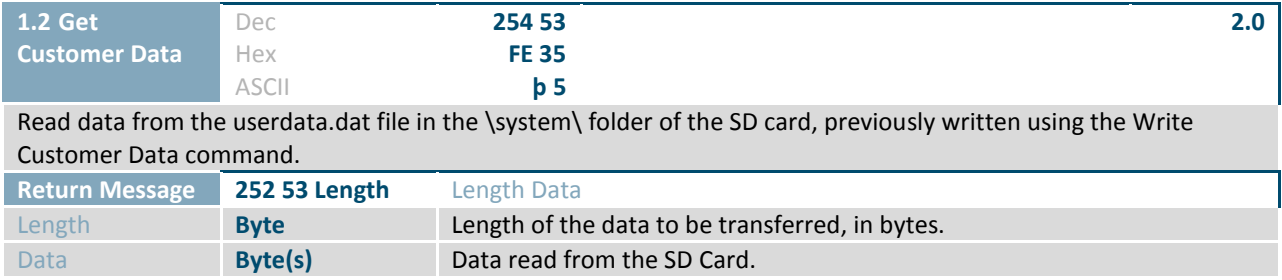

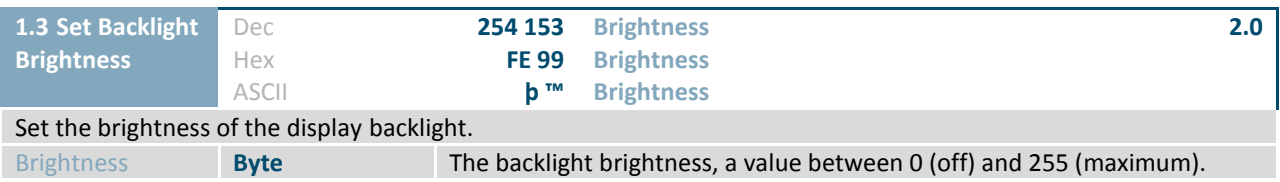

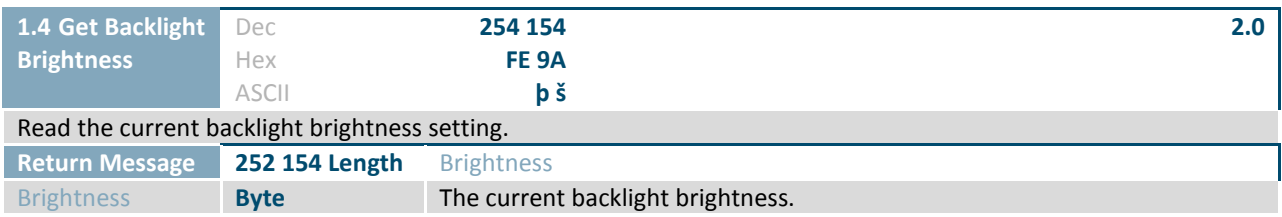

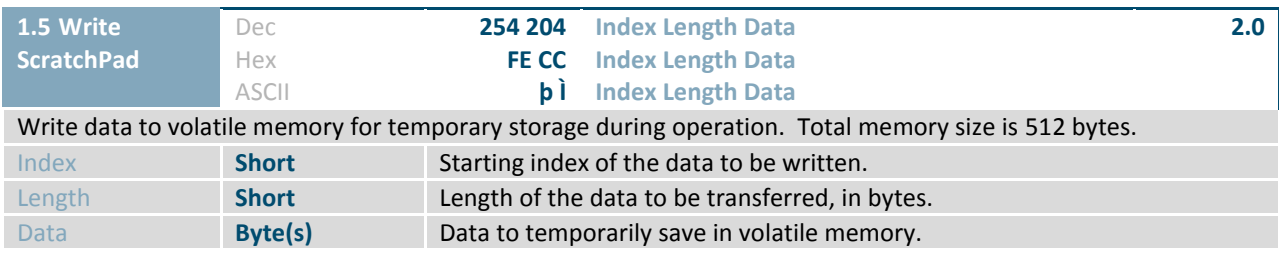

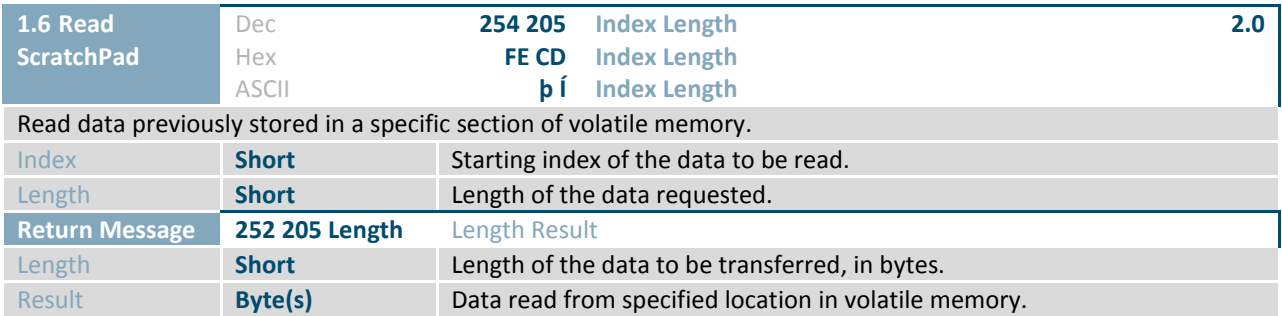

### <span id="page-12-0"></span>**2.2 Communication**

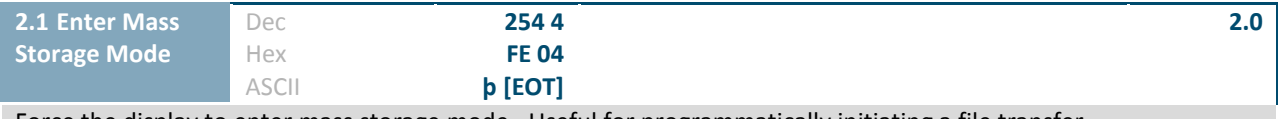

Force the display to enter mass storage mode. Useful for programmatically initiating a file transfer.

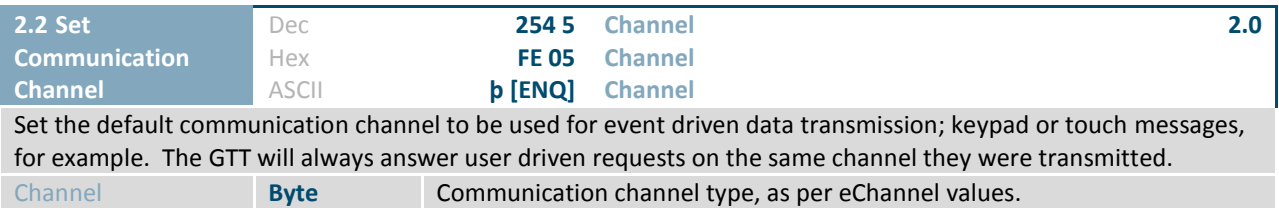

#### *Table 11: List of eChannel values*

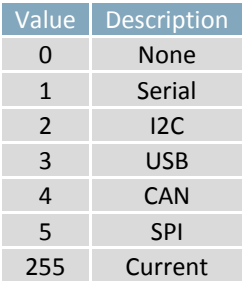

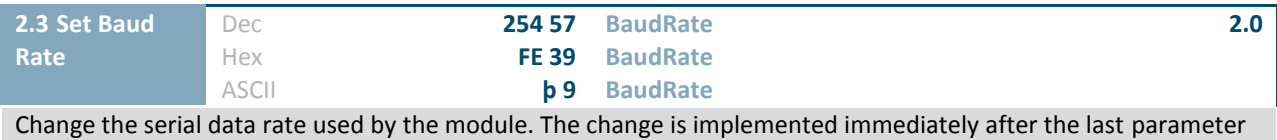

byte has been received. Baud rate will reset to 115,200 on power up unless otherwise defined in the autoexec file. Serial command only.

BaudRate **Integer** The desired baud rate value.

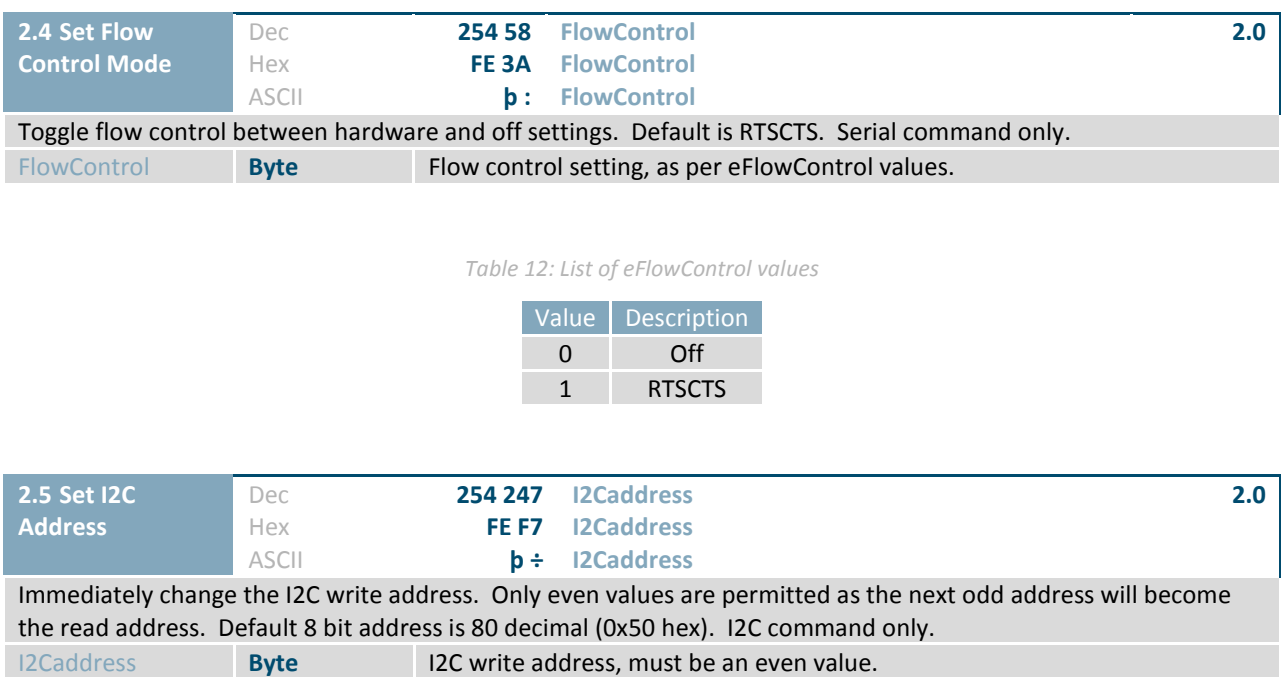

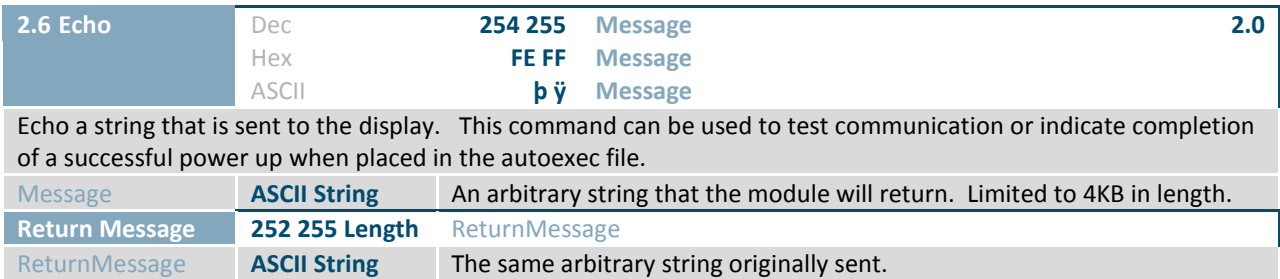

# <span id="page-13-0"></span>**2.3 Module**

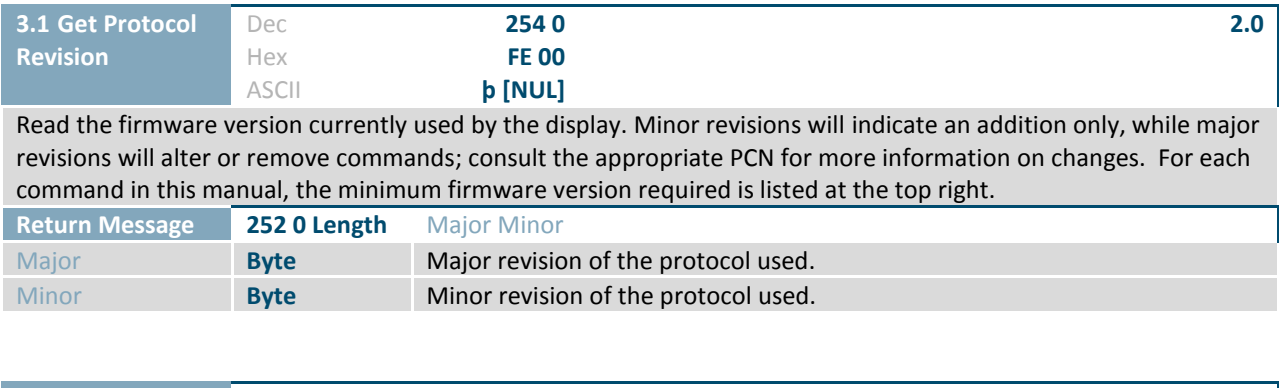

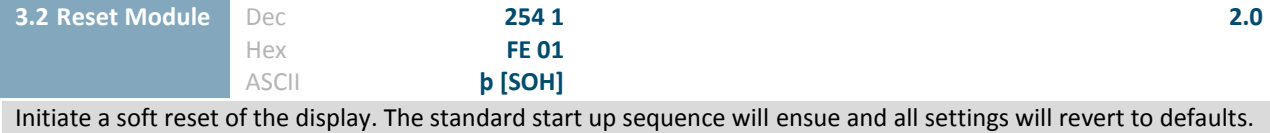

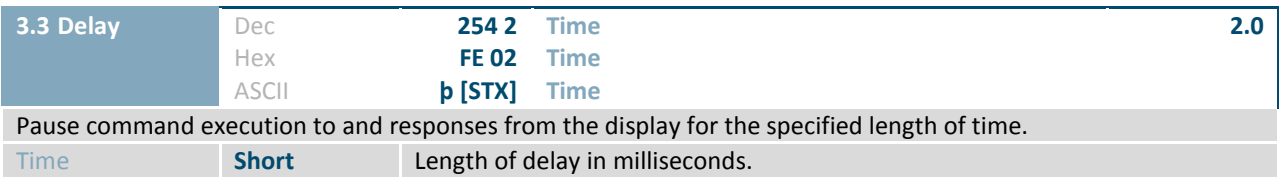

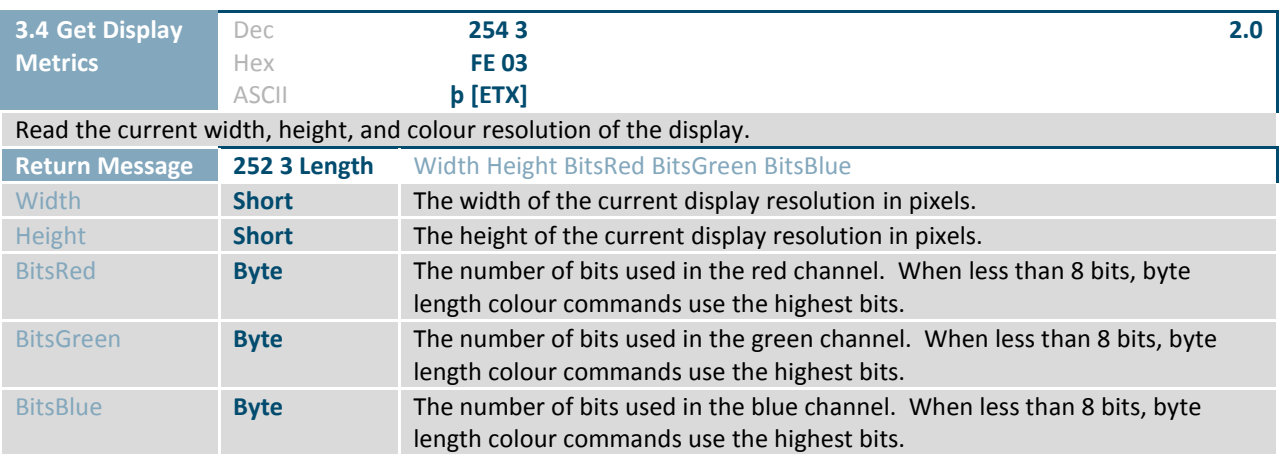

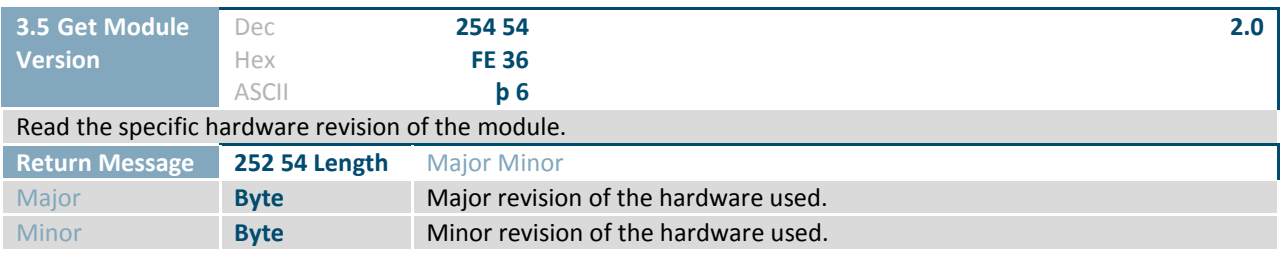

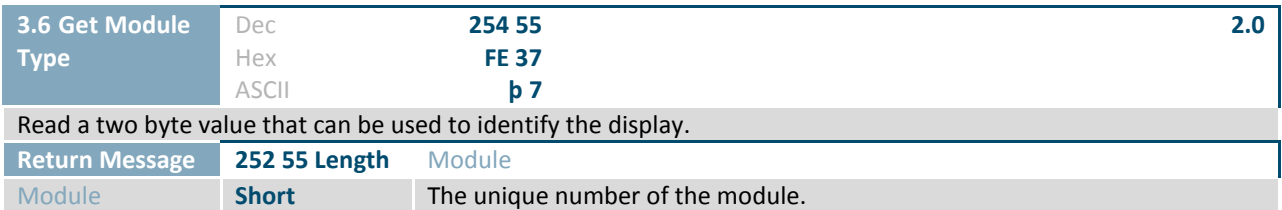

#### *Table 13: List of eModule values*

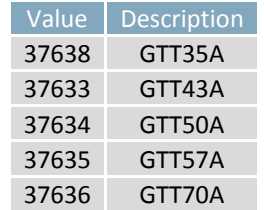

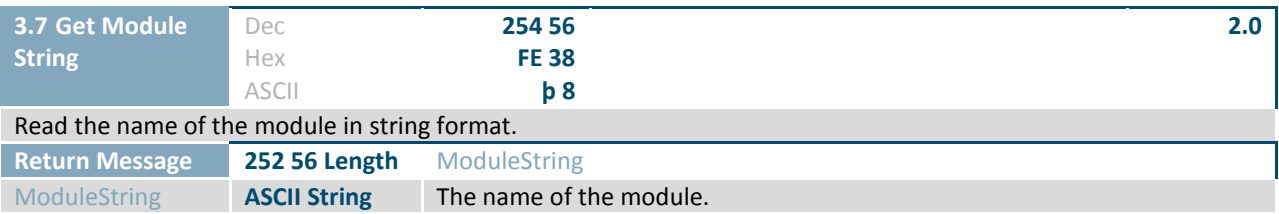

# <span id="page-15-0"></span>**2.4 Drawing**

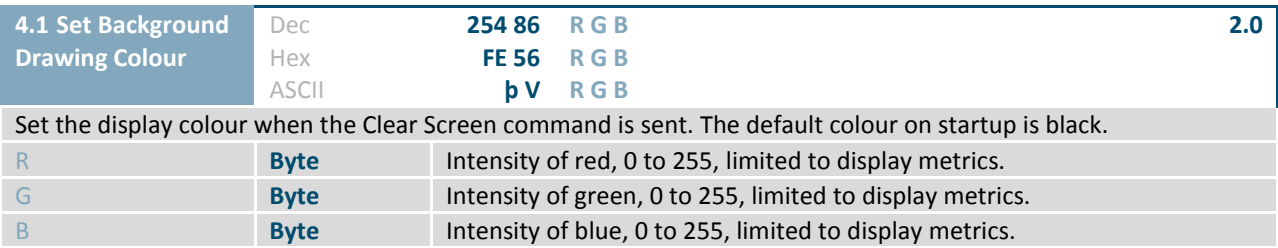

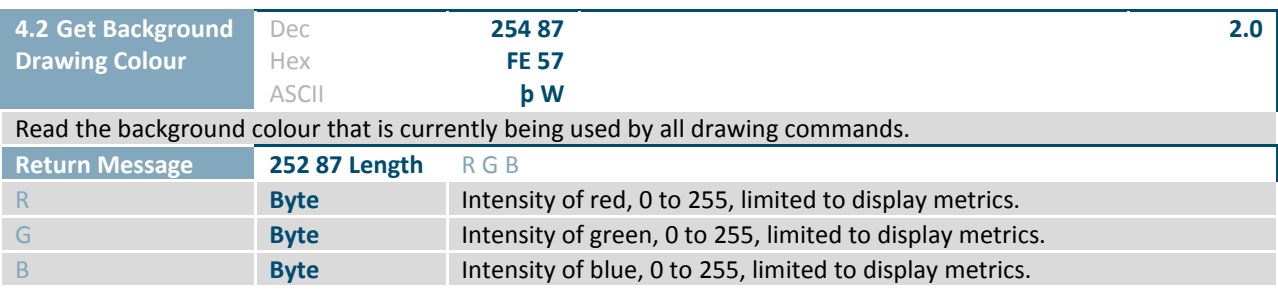

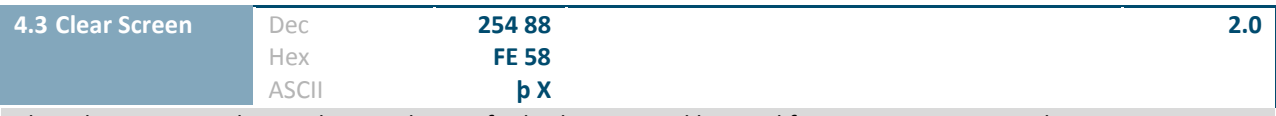

Clear the screen, and reset the coordinates for both continued line and font insertion commands to zero.

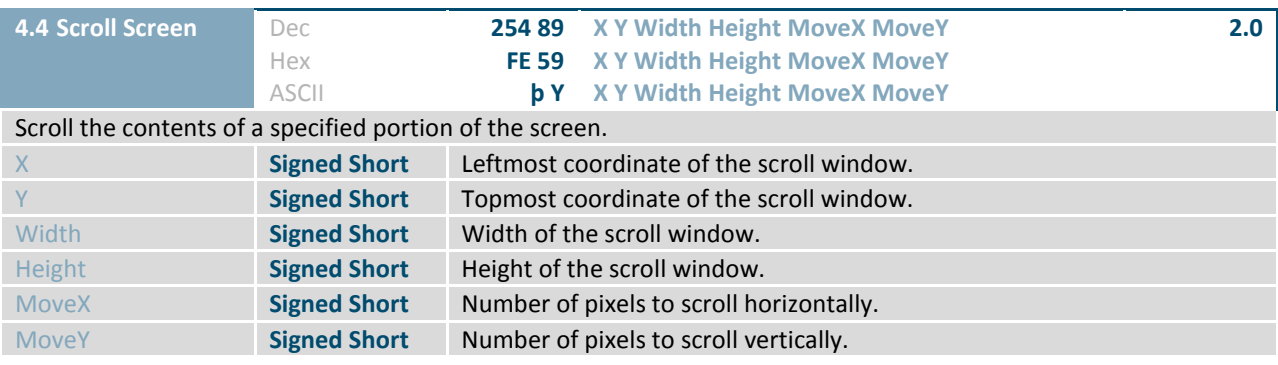

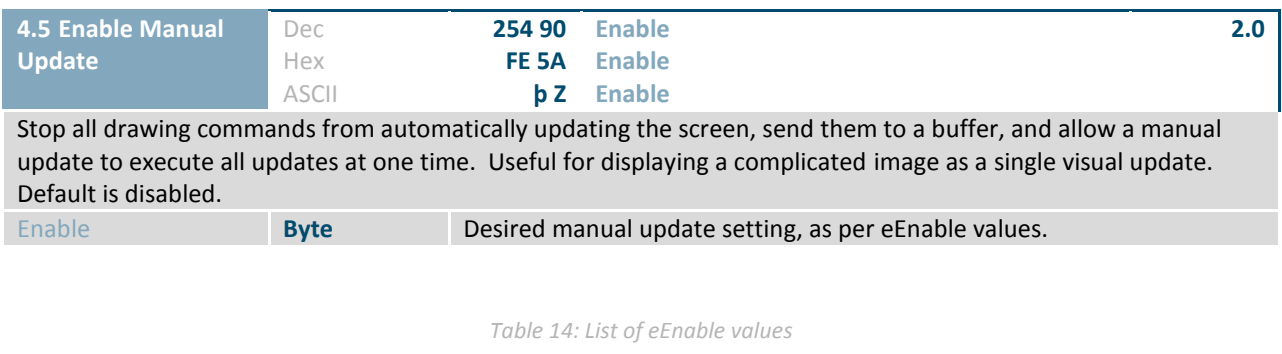

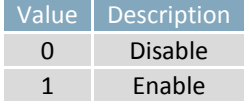

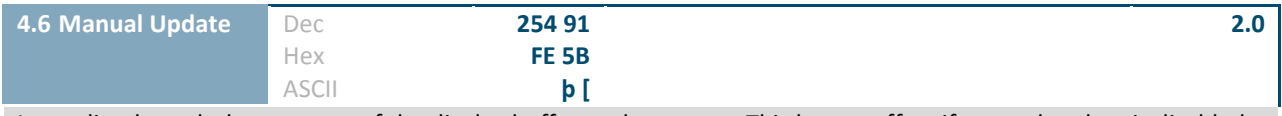

Immediately push the contents of the display buffer to the screen. This has no effect if manual update is disabled.

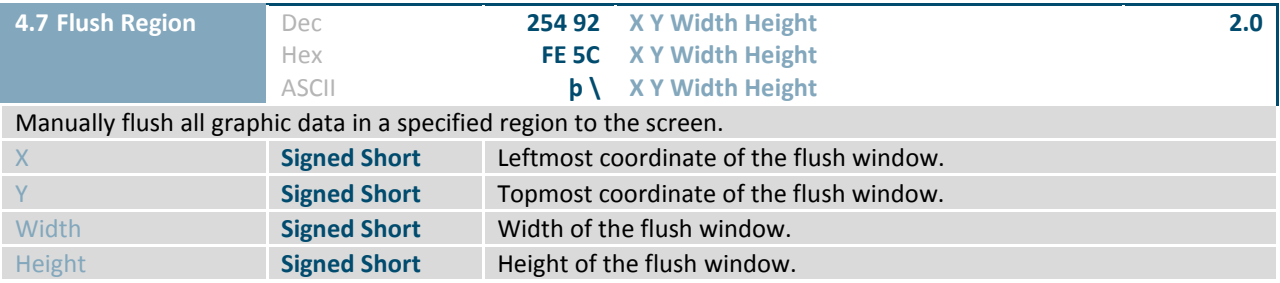

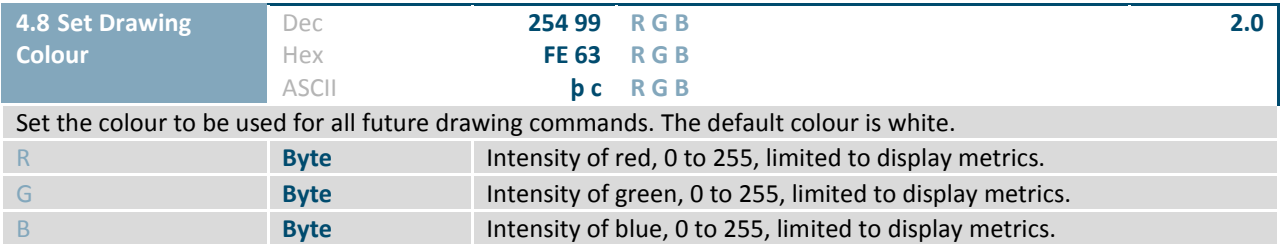

![](_page_17_Picture_306.jpeg)

![](_page_17_Picture_307.jpeg)

![](_page_17_Picture_308.jpeg)

![](_page_17_Picture_309.jpeg)

![](_page_17_Picture_310.jpeg)

![](_page_18_Picture_337.jpeg)

![](_page_18_Picture_338.jpeg)

![](_page_18_Picture_339.jpeg)

![](_page_18_Picture_340.jpeg)

![](_page_18_Picture_341.jpeg)

![](_page_19_Picture_340.jpeg)

![](_page_19_Picture_341.jpeg)

![](_page_19_Picture_342.jpeg)

![](_page_19_Picture_343.jpeg)

# <span id="page-20-0"></span>**2.5 Buffers**

![](_page_20_Picture_239.jpeg)

![](_page_20_Picture_240.jpeg)

#### *Table 15: List of eErrorCode values*

![](_page_20_Picture_241.jpeg)

![](_page_21_Picture_291.jpeg)

![](_page_21_Picture_292.jpeg)

![](_page_21_Picture_293.jpeg)

![](_page_21_Picture_294.jpeg)

#### *Table 16: List of eBuffers values*

![](_page_21_Picture_295.jpeg)

![](_page_22_Picture_227.jpeg)

Clear all information from all buffers, freeing significant RAM.

# <span id="page-22-0"></span>**2.6 Text**

![](_page_22_Picture_228.jpeg)

![](_page_22_Picture_229.jpeg)

#### *Table 17: List of eFontAlignVertical values*

![](_page_22_Picture_230.jpeg)

*Table 18: List of eFontAlignHorizontal values*

![](_page_22_Picture_231.jpeg)

![](_page_23_Picture_290.jpeg)

![](_page_23_Picture_291.jpeg)

![](_page_23_Picture_292.jpeg)

![](_page_23_Picture_293.jpeg)

#### *Table 19: List of eControlCharacterMode values*

![](_page_23_Picture_294.jpeg)

![](_page_23_Picture_295.jpeg)

![](_page_24_Picture_313.jpeg)

![](_page_24_Picture_314.jpeg)

![](_page_24_Picture_315.jpeg)

![](_page_24_Picture_316.jpeg)

![](_page_24_Picture_317.jpeg)

![](_page_24_Picture_318.jpeg)

![](_page_25_Picture_294.jpeg)

![](_page_25_Picture_295.jpeg)

![](_page_25_Picture_296.jpeg)

![](_page_25_Picture_297.jpeg)

![](_page_25_Picture_298.jpeg)

![](_page_25_Picture_299.jpeg)

Set the text insertion point to the upper leftmost corner of the current text window.

![](_page_26_Picture_257.jpeg)

![](_page_26_Picture_258.jpeg)

![](_page_26_Picture_259.jpeg)

*Table 20: List of eFontRenderType values*

![](_page_26_Picture_260.jpeg)

![](_page_26_Picture_261.jpeg)

#### *Table 21: List of eAnchorType values*

![](_page_26_Picture_262.jpeg)

# <span id="page-27-0"></span>**2.7 Bitmaps**

![](_page_27_Picture_339.jpeg)

![](_page_27_Picture_340.jpeg)

**Result Byte** Butcome of Set Bitmap Transparency command, as per eErrorCode values.

# <span id="page-27-1"></span>**2.8 NineSlices**

**Return Message 252 98 Length** Result

![](_page_27_Picture_341.jpeg)

# <span id="page-27-2"></span>**2.9 Animations**

![](_page_27_Picture_342.jpeg)

![](_page_28_Picture_296.jpeg)

*Table 22: List of eAnimationState values*

![](_page_28_Picture_297.jpeg)

![](_page_28_Picture_298.jpeg)

![](_page_28_Picture_299.jpeg)

![](_page_28_Picture_300.jpeg)

Stop all currently running animations at their present frame.

![](_page_28_Picture_301.jpeg)

![](_page_29_Picture_161.jpeg)

Stop all animations at their current frames and remove them from the animation queue. Animations loaded into buffers will remain, unless buffers are cleared, and can be reused by issuing the setup command.

![](_page_29_Picture_162.jpeg)

Resume all stopped animations from their present frame.

# <span id="page-29-0"></span>**2.10 Graphs**

![](_page_29_Picture_163.jpeg)

*Table 23: List of eBargraphType values*

![](_page_29_Picture_164.jpeg)

![](_page_30_Picture_291.jpeg)

#### *Table 24: List of eBargraphOrientation values*

![](_page_30_Picture_292.jpeg)

![](_page_30_Picture_293.jpeg)

![](_page_31_Picture_303.jpeg)

![](_page_31_Picture_304.jpeg)

![](_page_31_Picture_305.jpeg)

Clear all bargraphs from buffers, setting all to the unused state and erasing all attributes from memory.

![](_page_31_Picture_306.jpeg)

![](_page_31_Picture_307.jpeg)

![](_page_32_Picture_275.jpeg)

Read a complete list of all traces currently held in buffer locations. One entry is provided for each trace, an entry consists of the trace ID and a Value.

![](_page_32_Picture_276.jpeg)

![](_page_32_Picture_277.jpeg)

Initialize a graph trace in buffer memory for later implementation. Traces defined in the same area with the same step and style can be updated simultaneously, as a multi-variable graph, using the Update Multiple Traces command. Individual traces can be updated using the Update a Trace command.

![](_page_32_Picture_278.jpeg)

#### *Table 25: List of eTraceTypeandDirection values*

![](_page_32_Picture_279.jpeg)

![](_page_33_Picture_273.jpeg)

![](_page_33_Picture_274.jpeg)

![](_page_33_Picture_275.jpeg)

# <span id="page-33-0"></span>**2.11 Keypad**

![](_page_33_Picture_276.jpeg)

Clear all saved key presses from the key buffer.

![](_page_33_Picture_277.jpeg)

### *Table 26: List of eOnOff values*

![](_page_33_Picture_278.jpeg)

![](_page_34_Picture_285.jpeg)

#### *Table 27: List of eKeypadRepeatMode values*

![](_page_34_Picture_286.jpeg)

![](_page_34_Picture_287.jpeg)

# <span id="page-35-0"></span>**2.12 Touch**

![](_page_35_Picture_323.jpeg)

![](_page_35_Picture_324.jpeg)

![](_page_35_Picture_325.jpeg)

Clear all touch regions from the screen and memory, ensuring their touch events will no longer be reported.

![](_page_35_Picture_326.jpeg)

#### *Table 28: List of eTouchReportingType values*

![](_page_35_Picture_327.jpeg)

![](_page_36_Picture_265.jpeg)

new calibration settings will be loaded, and the calibration will be saved as \SYSTEM\touchcal.dat. Calibration can be restored from the file at any time.

![](_page_36_Picture_266.jpeg)

*Table 29: List of eCalibrationErrorCode values*

![](_page_36_Picture_267.jpeg)

![](_page_36_Picture_268.jpeg)

![](_page_36_Picture_269.jpeg)

*Table 30: List of eRestoreCalibrationErrorCode values*

![](_page_36_Picture_270.jpeg)

![](_page_37_Picture_305.jpeg)

![](_page_37_Picture_306.jpeg)

# <span id="page-37-0"></span>**2.13 Output**

![](_page_37_Picture_307.jpeg)

#### *Table 31: List of eGPOSetting values*

![](_page_37_Picture_308.jpeg)

![](_page_37_Picture_309.jpeg)

![](_page_37_Picture_310.jpeg)

#### *Table 32: List of eKeypadInputOutputType values*

![](_page_38_Picture_275.jpeg)

![](_page_38_Picture_276.jpeg)

![](_page_38_Picture_277.jpeg)

![](_page_38_Picture_278.jpeg)

# <span id="page-38-0"></span>**2.14 Scripts**

![](_page_38_Picture_279.jpeg)

of the script file. Scripts may be stacked up to 10 deep.

![](_page_39_Picture_209.jpeg)

Create a region that responds to a touch event by executing scripts, in addition to the normal visual and event updates. Scripts always execute, regardless of the current touch reporting style. If only one script is desired, use an empty script file for the other event. A script file must be specified for both events.

![](_page_39_Picture_210.jpeg)

![](_page_39_Picture_211.jpeg)

# <span id="page-40-0"></span>**3 Appendix**

# <span id="page-40-1"></span>**3.1 Command Summary**

Available commands below include identifying number, required parameters, the returned response and the response type.

![](_page_40_Picture_325.jpeg)

#### *Table 33: Basic Commands*

#### *Table 34: Communication Commands*

![](_page_40_Picture_326.jpeg)

#### *Table 35: Module Commands*

![](_page_40_Picture_327.jpeg)

![](_page_41_Picture_416.jpeg)

#### *Table 36: Drawing Commands*

#### *Table 37: Buffers Commands*

![](_page_41_Picture_417.jpeg)

| <b>Name</b>                          | <b>Dec</b> | Hex            | <b>ASCII</b>                     | Parameters                                                    | Response               |
|--------------------------------------|------------|----------------|----------------------------------|---------------------------------------------------------------|------------------------|
| Create a Label                       | 16         | 10             | [DLE]                            | Index, X, Y, Width, Height, Rot, VJst, HJst,<br>Font, R, G, B | <b>None</b>            |
| Update a Label                       | 17         | 11             |                                  | Index, Format, Value                                          | None                   |
| <b>Print Unicode String</b>          | 36         | 24             | \$                               | <b>Text</b>                                                   | <b>None</b>            |
| Print UTF-8 String                   | 37         | 25             | $\%$                             | <b>Text</b>                                                   | None                   |
| Set Control Character<br>Mode        | 38         | 26             | &                                | Mode                                                          | None                   |
| <b>Get Control Character</b><br>Mode | 39         | 27             | $\mathbf I$                      | None                                                          | Mode                   |
| <b>Get String Extents</b>            | 42         | 2A             | $\ast$                           | <b>Text</b>                                                   | Width, Height          |
| Set Text Window                      | 43         | 2B             | $\begin{array}{c} + \end{array}$ | X, Y, Width, Height                                           | <b>None</b>            |
| <b>Get Text Window</b>               | 44         | 2C             | $\prime$                         | None                                                          | X, Y, Width,<br>Height |
| <b>Reset Font</b>                    | 45         | 2D             | $\qquad \qquad \blacksquare$     | None                                                          | None                   |
| Set Text Colour                      | 46         | 2E             | $\ddot{\phantom{0}}$             | R, G, B                                                       | <b>None</b>            |
| <b>Get Text Colour</b>               | 47         | 2F             | $\overline{1}$                   | None                                                          | R, G, B                |
| <b>Get Font</b>                      | 48         | 30             | $\mathbf 0$                      | None                                                          | Index                  |
| Set Font                             | 49         | 31             | $\mathbf{1}$                     | Index                                                         | Result                 |
| Set Font Size                        | 51         | 33             | 3                                | PtSize                                                        | <b>None</b>            |
| <b>Get Font Size</b>                 | 61         | 3D             | $\quad \  \  =$                  | None                                                          | PtSize                 |
| Go Home                              | 72         | 48             | H                                | None                                                          | None                   |
| Set Text Insertion Point             | 121        | 79             | y                                | X, Y                                                          | <b>None</b>            |
| <b>Get Text Insertion Point</b>      | 122        | <b>7A</b>      | $\mathsf Z$                      | None                                                          | X, Y                   |
| Set Font Rendering Style             | 211        | D <sub>3</sub> | Ó                                | RenderType                                                    | <b>None</b>            |
| Set Font Anchor Style                | 212        | D <sub>4</sub> | Ô                                | AnchorType                                                    | None                   |

*Table 38: Text Commands*

#### *Table 39: Bitmaps Commands*

![](_page_42_Picture_382.jpeg)

#### *Table 40: NineSlices Commands*

![](_page_42_Picture_383.jpeg)

#### *Table 41: Animations Commands*

![](_page_43_Picture_452.jpeg)

#### *Table 42: Graphs Commands*

![](_page_43_Picture_453.jpeg)

#### *Table 43: Keypad Commands*

![](_page_43_Picture_454.jpeg)

### *Table 44: Touch Commands*

![](_page_44_Picture_309.jpeg)

#### *Table 45: Output Commands*

![](_page_44_Picture_310.jpeg)

### *Table 46: Scripts Commands*

![](_page_44_Picture_311.jpeg)

# <span id="page-45-0"></span>**3.2 Data Types**

### <span id="page-45-1"></span>**Common Language Representations**

The following table outlines native data types in common programming languages that can be used to represent the data types used in this manual.

![](_page_45_Picture_309.jpeg)

![](_page_45_Picture_310.jpeg)

#### *Table 48: Data Type Descriptions*

![](_page_45_Picture_311.jpeg)

**\*Note:** Transmission of multiple byte values follows big endian order.

# <span id="page-45-2"></span>**3.3 Colour Codes**

![](_page_45_Picture_312.jpeg)

#### *Table 49: Basic Colour Codes*

# <span id="page-46-0"></span>**4 Definitions**

9-Slice: Graphic format used to scale bitmaps, usually rectangular, without distorting their geometry. Nine regions define the object center, four corners, and four sides for accurate up or down scaling.

ASCII: American standard code for information interchange used to give standardized numeric codes to alphanumeric characters.

Big Endian: Transmission protocol whereby the most significant byte is transmitted first.

BPS: Bits per second, a measure of transmission speed.

GUI: Graphical user interface.

Hexadecimal: A base 16 number system utilizing symbols 0 through F to represent the values 0-15.

 $l^2$ Inter-integrated circuit protocol uses clock and data lines to communicate short distances at slow speeds from a master to up to 128 addressable slave devices. A display is a slave device.

LSB: Least significant bit or byte in a transmission, the rightmost when read.

MSB: Most significant bit or byte in a transmission, the leftmost when read.

RS232: Recommended standard 232, a common serial protocol. A low level is -30V, a high is +30V.

RS422: Recommended standard 422, a more robust differential pair serial protocol.

SDA: Serial data line used to transfer data in  $I^2C$  protocol. This open drain line should be pulled high through a resistor. Nominal values are between 1K and 10K Ω.

SCL: Serial clock line used to designate data bits in  $I^2C$  protocol. This open drain line should be pulled high through a resistor. Nominal values are between 1K and 10K Ω.

TTL: Transistor-transistor logic applied to serial protocol. Low level is 0V while high logic is 5V.

TFT: Thin film transistor, used in reference to a crisp, full-colour LCD technology.

USB: Universal Serial Bus protocol widely used in PCs.

# <span id="page-46-1"></span>**5 Contact**

**Sales** Phone: 403.229.2737 Email[: sales@matrixorbital.ca](mailto:sales@matrixorbital.ca)

**Support** Phone: 403.229.2737 Email[: support@matrixorbital.ca](mailto:support@matrixorbital.ca)

**Design** Phone: 403.229.2737 Email[: design@matrixorbital.ca](mailto:design@matrixorbital.ca)

## **Online**

Purchase[: www.matrixorbital.com](http://www.matrixorbital.com/) Support[: www.matrixorbital.ca](http://www.matrixorbital.ca/)